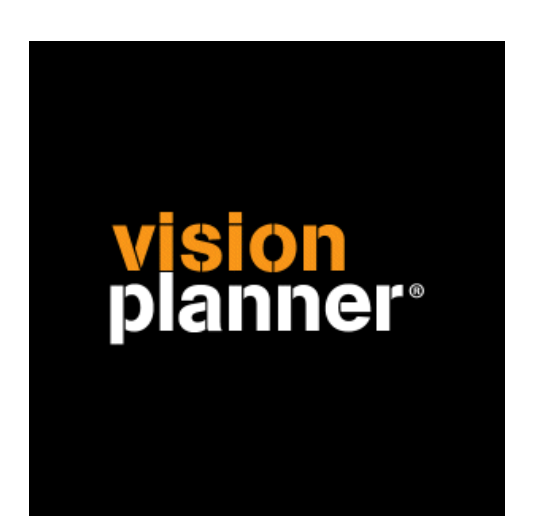

# Axapta - Visionplanner

Visionplanner

15 februari 2010

Import ID 0272

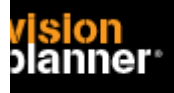

## **Versies**

Deze import is getest met de volgende programma versies:

Axapta 3.0

# **Randvoorwaarden**

Om deze import te kunnen gebruiken, moeten de volgende gegevens bekend zijn:

- Geëxporteerd Axapta bestand

### **Gegevens**

Deze import kan de volgende gegevens uit het bestand lezen:

- Grootboekrekeningnummer
- Grootboekrekening naam
- Bedrag debet
- Bedrag credit

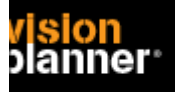

# **Exporteren**

Open binnen Axapta een bedrijf en kies voor het Grootboek tabblad. Kies daarna onderdeel *Saldilijst* binnen: Rapporten > Transacties > Periodiek

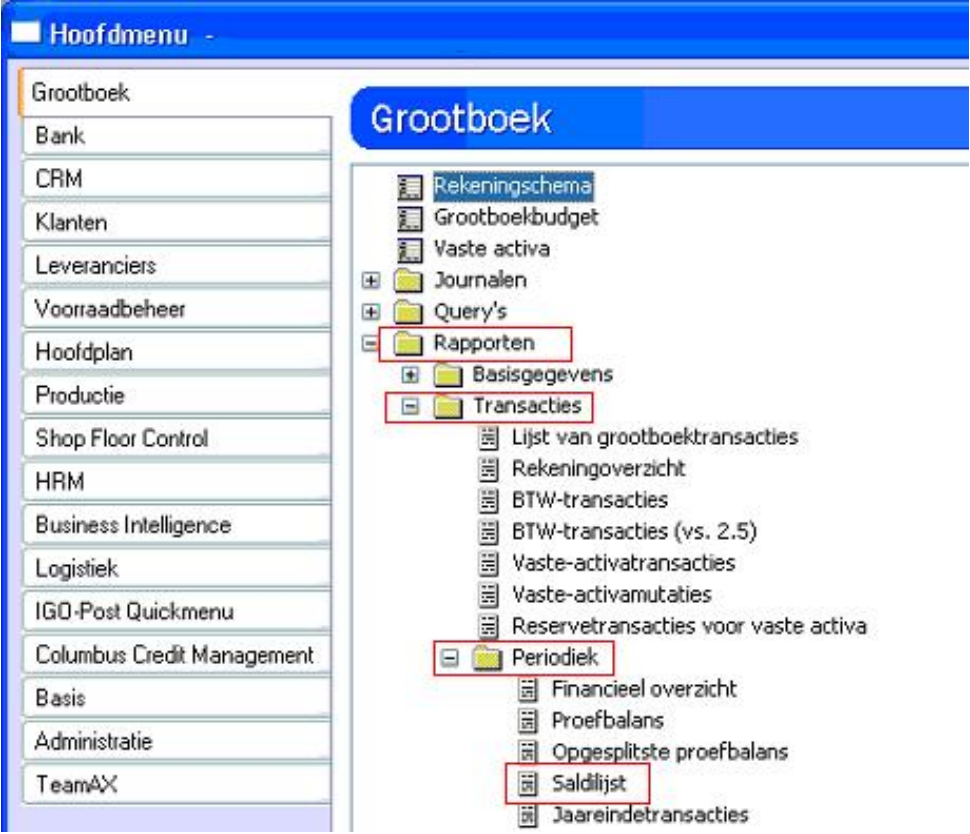

Er komt nu een periodeschermpje zoals:

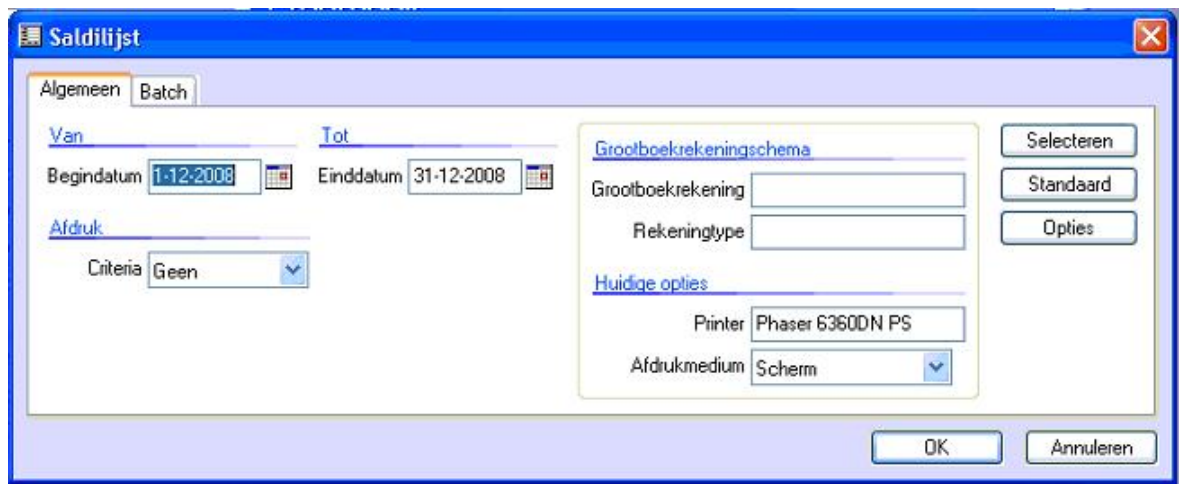

Kies OK om een schermvoorbeeld weer te geven.

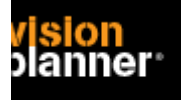

In de balk binnen dit overzicht bevindt zich een printerknopje zoals:

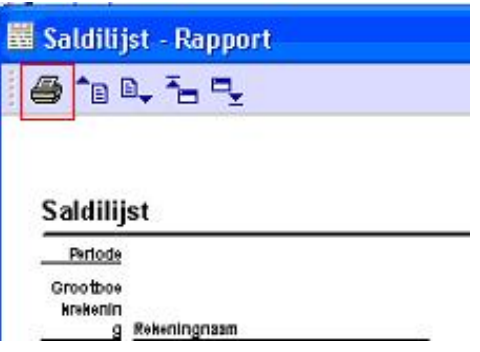

Klik de knop en u krijgt de keuze om het als **ascii-bestand** op te slaan zoals:

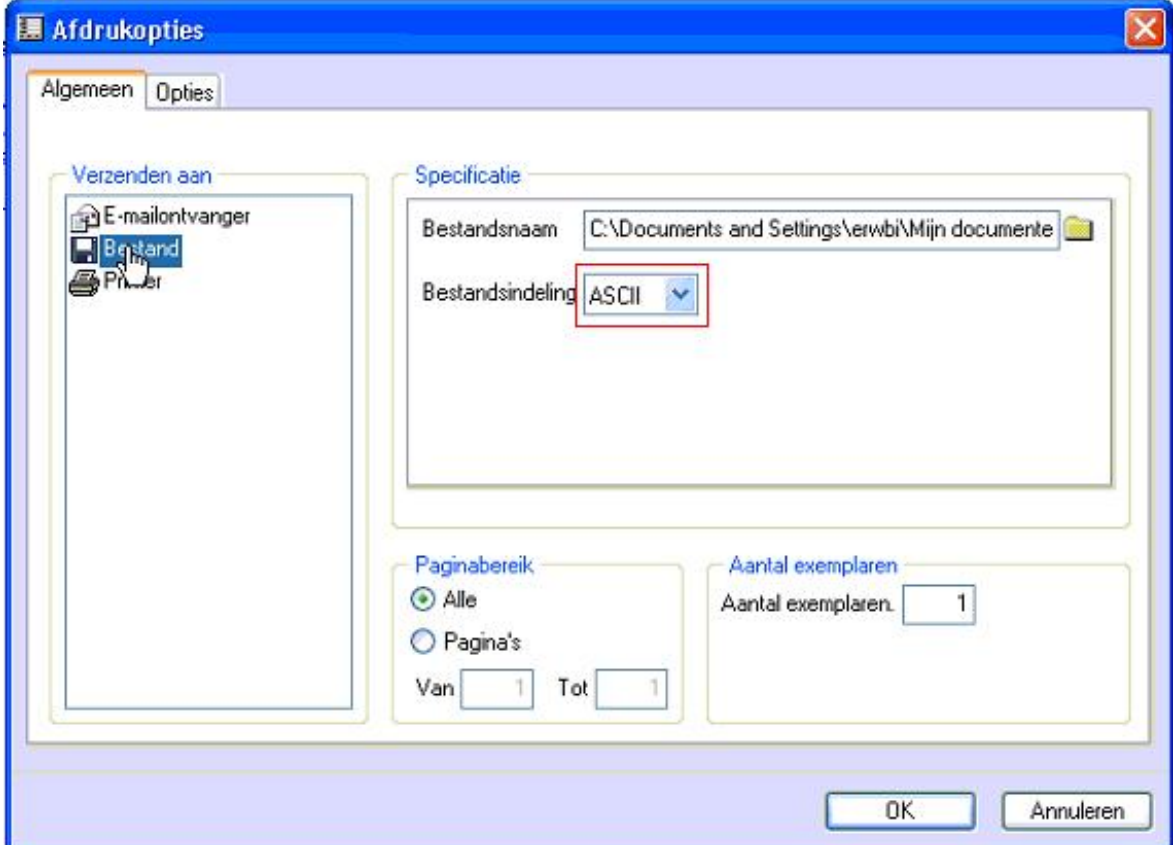

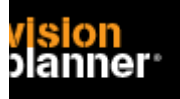

# **Import - instellingen**

Open het juiste Visionplanner bestand (\*.vp)

#### **Kies in het menu '**Actuele cijfers**' de optie '**Importeren**'**

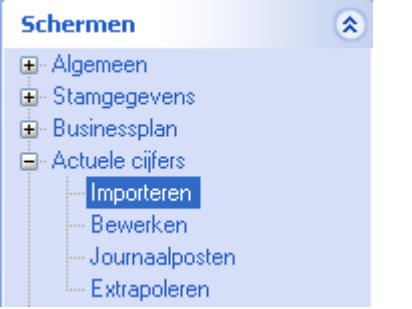

Klik op de knop '**Bewerken**', een nieuw venster verschijnt waar u de gewenste bestandstype kunt kiezen.

A V Bewerken

#### Kies bij Type administratie voor Axapta 3.0

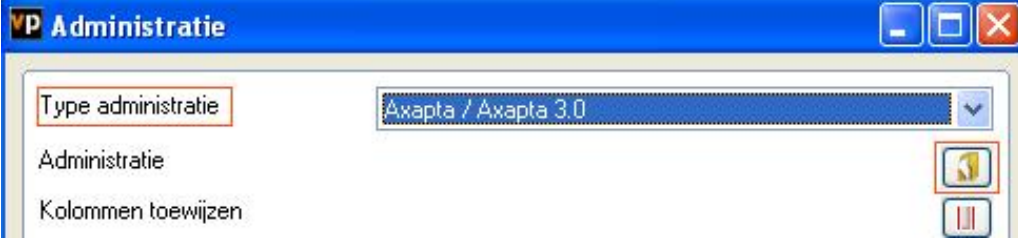

Nu kunt u het geëxporteerde bestand kiezen dmv de knop "Administratie".

Eventueel kunt u specifieke instellingen plegen en/of de inhoud controleren via "Kolommen toewijzen".

#### **Importeren**

Het daadwerkelijk importeren van gegevens wordt in dit document niet besproken. U kunt het onderdeel import in de Visionplanner helpfile terugvinden. Indien u in het schermpje zoals hierboven aangegeven bent kunt u ook F1 drukken.